$Name$ 

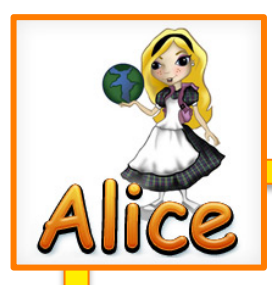

## Getting To Know Alice Date\_\_\_\_\_\_\_\_\_ Period\_

Alice is a programming language that allows you to work in a 3 dimensional environment. Go to http://www.mrseitner.net/aliceresources.html and read All About Alice. Then watch the videos to learn about the basics of the program.

Go to this movie and watch the movie about downloading and installing Alice on your computer. https://www.youtube.com/watch?v=UwXNAIrVzqU You want to install Alice 2.4 . There is a link on the above website to go to the website. Make sure you are downloading the Mac version.

Download Alice 2.4 to your computer and begin install. When the program is downloaded, raise your hand so your teacher can enter the password to install the program. Once the program is installed, drag the icon for Alice to your dock.

Teacher's initials that your program has been installed \_\_\_\_\_\_\_\_\_\_\_\_\_\_\_\_\_\_\_\_\_\_\_\_

Research a little more about Alice. Find the answers to the following:

- 1. Why is Alice named Alice?
- 2. What are the six directions in Alice?
- 3. Look at some of the example videos for Alice, https://sites.google.com/site/alicewithmsdistler/Downhome/Examples what kinds of things do you think you could create in the environment of Alice? List at least five options.